# **Leica DISTO™ D5**

The original laser distance meter

 $DISTO^{\text{ur}} D$ 

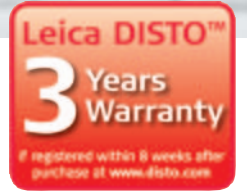

- when it has to be right

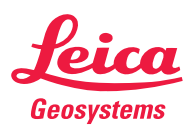

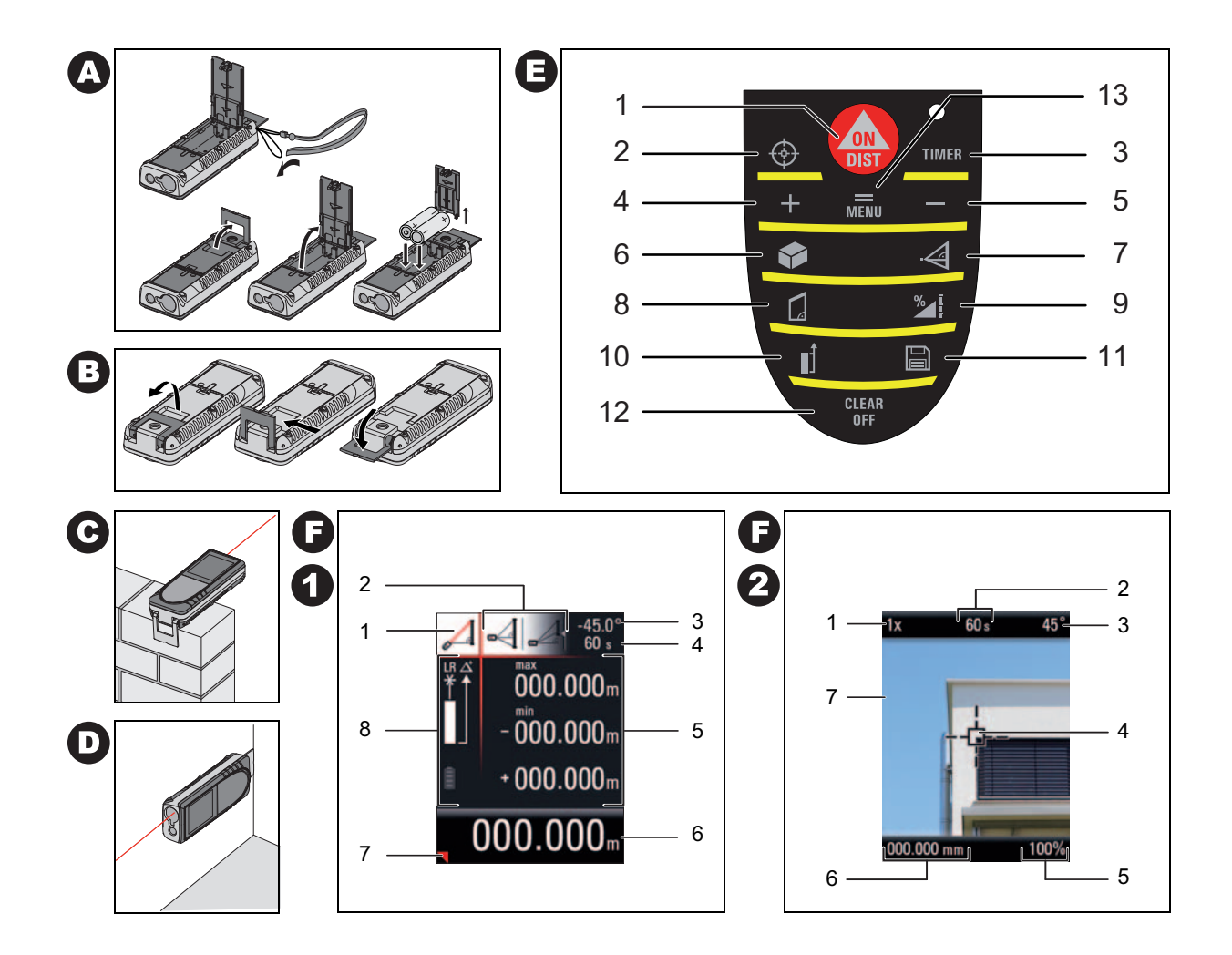

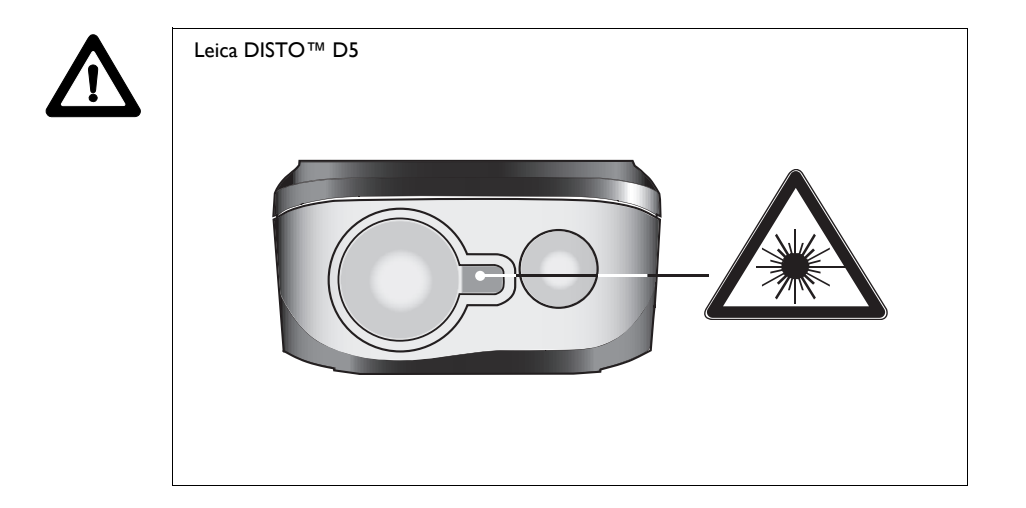

# **Manuale d'uso**

### Italiano

Congratulazioni per aver acquistato un Leica DISTO™ D5.

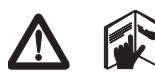

Leggere attentamente le norme di sicurezza e il manuale d'uso prima di mettere in funzione lo strumento.

La persona responsabile dello strumento deve verificare che tutti gli utilizzatori comprendano queste

istruzioni e vi si conformino.

# **Indice**

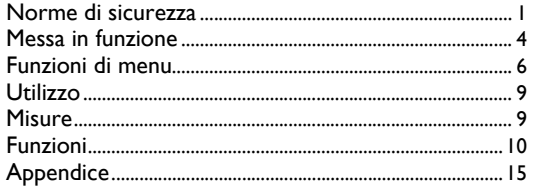

# **Norme di sicurezza**

# **Simboli utilizzati**

I simboli utilizzati nelle norme di sicurezza hanno il seguente significato:

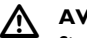

### **AVVERTENZA:**

Situazione potenzialmente pericolosa o uso non consentito che possono causare la morte o lesioni gravi alle persone.

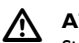

### **ATTENZIONE:**

Situazione potenzialmente pericolosa o uso non consentito che possono causare solo lievi lesioni alle persone, ma gravi danni materiali, economici o ambientali.

) Informazione utile che serve all'utente per utilizzare il prodotto in modo efficiente e tecnicamente corretto.

# **Uso dello strumento**

### **Uso consentito**

- Misura di distanze
- Calcoli di funzioni, ad es. superfici e volumi
- Misura di inclinazioni

# **Uso non consentito**

- Uso dello strumento senza istruzioni
- Uso in condizioni non consentite
- Disattivazione dei sistemi di sicurezza e rimozione delle etichette esplicative e indicanti pericolo
- Apertura dello strumento mediante utensili (cacciaviti, ecc.) tranne nei casi in cui sia espressamente consentito
- Esecuzione di modifiche o conversioni del prodotto
- Uso di accessori di altre marche non espressamente consigliati da Leica Geosystems.
- Maneggiamento intenzionale o con scarsa attenzione, su impalcature, salendo scale, effettuando misure vicino a macchinari in movimento o a parti di macchinari e impianti privi di protezione
- Puntamento diretto verso il sole
- Abbagliamento intenzionale di terze persone, anche al buio
- Misure di sicurezza insufficienti per il luogo di misurazione (ad es. esecuzione di rilievi su strade, cantieri, ecc.)

# **Limiti di utilizzo**

**I**

( $\mathbb{R}$  Vedere il capitolo "Dati tecnici".

Il Leica DISTO™ è adatto all'impiego in ambienti con insediamenti umani permanenti, non può essere utilizzato in ambienti aggressivi o a rischio di esplosione.

# **Ambiti di responsabilità**

#### **Ambito di responsabilità del produttore dell'attrezzatura originale Leica Geosystems AG, CH-9435 Heerbrugg (in breve Leica Geosystems):**

Leica Geosystems è responsabile della fornitura dello strumento,

compreso il manuale d'uso, in condizioni di totale sicurezza (per versioni in altre lingue consultare il sito: **www.disto.com**).

### **Responsabilità dei produttori di accessori non Leica Geosystems:**

) I produttori di accessori di altre marche per il Leica DISTO™ sono responsabili dello sviluppo, dell'implementazione e della comunicazione dei concetti di sicurezza che riguardano i loro prodotti e del funzionamento degli stessi assieme agli strumenti Leica Geosystems.

### **Responsabilità della persona responsabile dello strumento:**

#### $\overline{\mathbb{V}}$ **AVVERTIMENTO**

La persona responsabile dello strumento deve garantire che questo venga usato conformemente alle istruzioni. È inoltre responsabile dell'impiego del personale e della sua formazione nonché della sicurezza dell'equipaggiamento durante l'uso.

La persona responsabile dello strumento è tenuta a:

- Comprendere le norme di sicurezza del prodotto e le istruzioni contenute nel Manuale d'uso.
- Conoscere le norme di sicurezza locali in materia di prevenzione degli infortuni.
- Informare immediatamente Leica Geosystems se il prodotto non è più sicuro.

# **Pericoli insiti nell'uso**

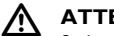

### **ATTENZIONE:**

Se lo strumento è difettoso, è caduto o è stato usato scorrettamente o modificato fare attenzione a possibili misure errate della distanza.

#### **Precauzioni:**

Eseguire periodicamente misure di controllo. In particolare se lo strumento è stato soggetto ad un uso eccessivo e prima e dopo l'esecuzione di misure importanti.

Prestare attenzione alla pulizia dell'ottica e a eventuali danni meccanici alle estremità di Leica DISTO™.

#### $\Lambda$ **ATTENZIONE:**

Se si utilizza lo strumento per la misura delle distanze o per il posizionamento di oggetti in movimento (es. gru, macchine edili, piattaforme, ...) possono verificarsi misure errate dovute a eventi imprevedibili.

#### **Precauzioni:**

Utilizzare lo strumento solo come sensore per la misura e non come apparecchiatura di comando. Il vostro sistema deve essere tarato e azionato in

modo tale che in caso di misura errata, guasto dello strumento o mancanza di corrente venga garantito, mediante dispositivi di sicurezza adeguati (es. interruttori di fine corsa), che non possa verificarsi alcun danno.

### **AVVERTIMENTO:**

 $\overline{\mathbb{V}}$ Non smaltire le batterie scariche assieme ai rifiuti domestici. Al fine di garantire il rispetto dell'ambiente smaltirle presso i punti di raccolta disponibili secondo quanto previsto dalle disposizioni nazionali o locali.

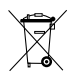

Questo prodotto non deve essere smaltito assieme ai rifiuti domestici, va eliminato adeguatamente, in base alle disposizioni nazionali in vigore in ogni Paese.

Evitare sempre che il prodotto venga maneggiato da persone non autorizzate.

Informazioni sul trattamento specifico del prodotto e sulla gestione dei rifiuti possono essere scaricate dalla home page di Leica Geosystems http://www.leica-geosystems.com/treatment o richieste al rivenditore Leica Geosystems di zona.

# **Compatibilità elettromagnetica (EMC)**

Il termine "Compatibilità elettromagnetica" indica la capacità dello strumento di funzionare senza problemi in ambienti dove sono presenti radiazioni elettromagnetiche e scariche elettrostatiche senza causare disturbi elettromagnetici ad altre apparecchiature.

#### $\overline{\mathbb{V}}$ **AVVERTENZA:**

Il Leica DISTO™ soddisfa i severi requisiti stabiliti dalle direttive e dalle norme in vigore in questo settore. Non si può tuttavia escludere completamente la possibilità di disturbi ad altre apparecchiature.

# $\overline{\mathbb{V}}$

### **ATTENZIONE:**

Non eseguire mai riparazioni sul prodotto. In caso di difetto dello strumento rivolgersi al rivenditore.

# **Classificazione laser**

### **Distanziometro integrato**

Il Leica DISTO™ emette un raggio laser visibile che fuoriesce dal lato anteriore dello strumento.

Si tratta di un prodotto laser della classe 2 conforme a:

• IEC60825-1 : 2007 "Sicurezza dei dispositivi laser"

#### **Uso dei prodotti laser della classe 2:**

Non fissare il raggio laser né dirigerlo direttamente su altre persone. La protezione degli occhi è normalmente fornita da azioni di contrasto, compresa l'istintiva chiusura delle palpebre.

#### $\overline{\mathbb{V}}$ **AVVERTENZA:**

Guardare direttamente il raggio laser mediante dispositivi ottici (come ad es. binocoli, cannocchiali) può essere pericoloso.

#### **Precauzioni:**

Non guardare direttamente il raggio laser con dispositivi ottici.

#### $\bigwedge$ **ATTENZIONE:**

Guardare il raggio laser può essere pericoloso per la vista.

### **Precauzioni:**

Non guardare il raggio laser. Accertarsi che il raggio laser passi sopra o sotto l'altezza degli occhi (in particolare in impianti fissi, macchine, ecc.). **I**

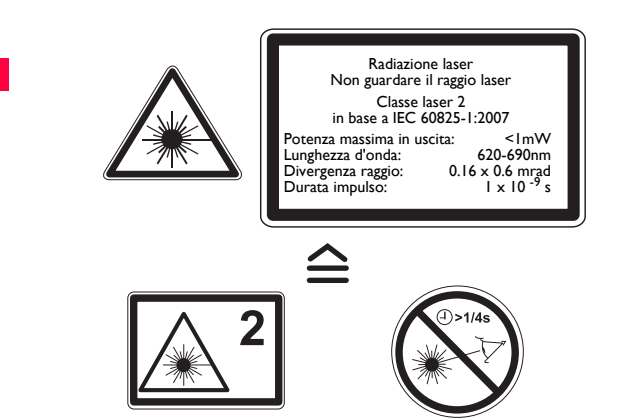

Posizione della targhetta: vedere ultima pagina.

# **Messa in funzione**

# **Inserimento/sostituzione delle batterie**

#### Vedere la figura {**A**}

- 1 Togliere il coperchio del vano batterie ed applicare il cinturino.
- Inserire le batterie con la polarità corretta.
- 3 Richiudere il coperchio del vano batterie. Sostituire le batterie quando il simbolo  $\blacksquare$  lampeggia sul display in modo permanente.

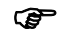

- ) Togliere le batterie se si prevede di non utilizzare l'apparecchio per un periodo molto lungo in modo da evitare il rischio di corrosione.
- 

) Si raccomanda l'uso di batterie al litio AA da max. 1,5 V o di batterie ricaricabili NiMH. Leica DISTO™ funziona anche con le batterie alcaline, che hanno però una durata inferiore.

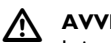

### **AVVERTENZA:**

Leica DISTO™ è stato fornito con batterie al litio non ricaricabili di alta qualità. L'uso scorretto delle batterie al litio può essere pericoloso.

### **Precauzioni:**

- Non ricaricare le batterie.
- Non usare le batterie al litio assieme a batterie di altro tipo.
- Non usare le batterie se l'involucro è danneggiato.

# **Cambio di riferimento (adattatore multifunzione)**

Vedere la figura {**B**}

Lo strumento può essere adattato per effettuare misure nelle seguenti situazioni:

• Per misure dagli spigoli, aprire l'angolo di arresto fino al primo scatto. Vedere la figura {**C**}.

• Per misure da un angolo, aprire l'angolo di arresto fino allo scatto, spingerlo poi con una leggera pressione verso destra in modo che si apra completamente. Vedere la figura {**D**}.

Un sensore integrato riconosce la posizione dell'angolo di arresto e adegua il punto zero dello strumento.

# **Tastiera**

Vedere la figura {**E**}:

- **1 Tasto ON/DIST (On/misura)**
- **2 Tasto Cercatore a punto digitale**
- **3 Tasto Timer**
- **4 Tasto Più (+)**
- **5 Tasto Meno (-)**
- **6 Tasto Superfici / volumi**
- **7 Tasto Misura indiretta (Pitagora)**
- **8 Tasto Trapezio**
- **9 Tasto Funzioni**
- **10 Tasto Piano di misura**
- **11 Tasto Memoria**
- **12 Tasto Clear/OFF**
- **13 Tasto Menu/uguale**

# **Display in modo normale**

Vedere il disegno {**F.1**}.

L'area grafica della finestra di misura è suddivisa in più sezioni. In alto a sinistra si trova il campo più luminoso che visualizza il programma di misura selezionato. Subito a destra compare il sottomenu del programma contenente i programmi di misura; per selezionarli premere lo stesso tasto il numero necessario di volte.

Il campo di misura contiene le singole misure del programma in relazione a una serie di misure separate della distanza. Sono disponibili tre righe. Una riga orizzontale separa il campo di misura dalla barra dei risultati. Un triangolo rosso indica se il programma di misura selezionato dispone di una vista dettagli.

- Selezione del programma con istruzioni per la misura
- Sottomenu per la selezione dei programmi
- 3 Livello
- **Timer**
- Campo di misura
- 6 Barra dei risultati
- Vista dettagli
- 8 Barra di stato con: laser ON, piano di misura, display Modo lunga portata, offset, più / meno, stato batteria

# **Display in modalità "cercatore a punto digitale" Cercatore a punto digitale (zoom 4x)**

Questo strumento dispone di un cercatore a punto digitale integrato che visualizza il target direttamente nel display. Il reticolo visualizzato consente di effettuare misure precise anche se il raggio laser non è visibile. Vedere il disegno {**F.2**}

Il cercatore a punto digitale integrato a colori è estremamente utile negli spazi aperti ed è disponibile con tutte le funzioni. Consente senza alcun problema distanze maggiori e misure precise su superfici dettagliate anche in condizioni di luce intensa.

Lo zoom 4x permette di ingrandire l'immagine e adattarla alle proprie esigenze.

Per attivare la funzione premere il tasto  $\bigcirc$ . Premere nuovamente  $\bigcirc$ 

per attivare lo zoom e ingrandire la visualizzazione di 1, 2, 3 o 4 volte. La luminosità della telecamera può essere regolata su 5 diversi livelli con i

tasti  $|+|$  o  $|-|$ 

**I**

Se si utilizza il cercatore a punto digitale su target scuri possono verificarsi errori di parallasse e il punto laser può comparire spostato sul reticolo. In questo caso per puntare sull'oggetto si deve fare riferimento al punto laser effettivo.

Vedere il disegno {**F.2**}

- Incremento dello zoom (1x, 2x, 4x)
- 2 Timer
- 3 Livello (in °)
- **Reticolo**
- 5 Angolo di inclinazione
- 6 Valore di tracciamento della distanza
- 7 Immagine

# **Funzioni di menu**

# **Impostazioni**

Il menu consente di effettuare svariate impostazioni per lo strumento. Le singole voci compaiono una sotto l'altra in un elenco. All'interno del menu il campo di selezione (cursore) resta fermo ed è l'elenco a scorrere dall'alto in basso. Iniziando dal centro dell'elenco, la priorità delle voci di menu inizia in alto e procede a ventaglio in senso orario. Vedere il disegno {**G**}.

Il menu contiene le seguenti voci:

- Unità di misura (distanza)
- 2 Unità di misura (angoli)
- Illuminazione del display
- Modo Lunga portata
- **Treppiede**
- **Beep**
- Offset
- 8 Immagine nel cercatore a punto digitale in bianco e nero
- 9 Livello nell'area di stato (in °)
- 10 Reset
- Sensore di calibrazione dell'inclinazione

### **Navigazione nel menu**

Il menu consente di personalizzare le impostazioni per adattarle a una particolare applicazione utente.

### **Descrizione generale**

Per entrare nel menu di impostazione premere e **a lungo** il tasto  $\overline{\mathbf{m}}$ <sub>MENU</sub>.

Per spostarsi tra le voci del menu principale premere i tasti  $+$  o

Per entrare nel sottomenu della voce selezionata nel menu principale

premere il tasto **brevemente**.

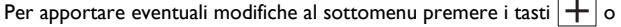

Per confermare le impostazioni premere e **tenere premuto** il tasto  $\overline{\mathbf{m}}$ <sub>MENU</sub>.

Per uscire dalla funzione di impostazione senza salvare premere il tasto **CLEAR** a lungo all'interno del menu.

# **Impostazione dell'unità per la misura della di-**

### **stanza**

.

È possibile impostare le seguenti unità:

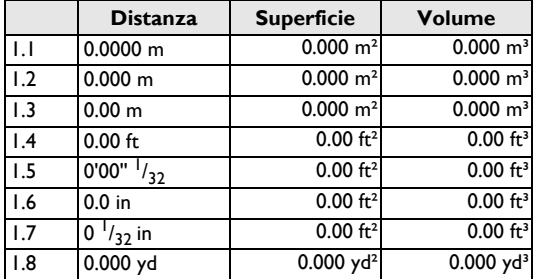

# **Impostazione dell'unità per la misura dell'inclinazione**

È possibile impostare le seguenti unità per la misura dell'inclinazione:

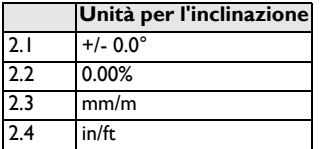

# **Illuminazione del display** ( $\circledcirc$

La luminosità del display può essere regolata in sei livelli. Il sesto corrisponde alla luminosità massima e il primo a quella minima.

# **Modo Lunga portata (** $\uparrow$   $\downarrow$

Poiché in condizioni sfavorevoli (forte luce solare o superficie di puntamento poco riflettente) la portata dello strumento può ridursi notevolmente, è stato previsto il modo Lunga portata che consente di effettuare misure a grandi distanze. Quando si effettuano misure in queste condizioni a una distanza superiore ai 30 m e per periodi lunghi è necessario utilizzare un treppiede e avviare la misura con il tasto l'IMER (per maggiori informazioni vedere i Dati tecnici).

Quando si spegne lo strumento le impostazioni vengono resettate.

# **Misura con il treppiede (术\*)**

Per poter effettuare misure dalla ghiera di montaggio verso un piano di misura anteriore o posteriore al DISTO è necessario regolare il punto di riferimento in base al fissaggio del treppiede. Per procedere selezionare il simbolo  $\overline{R}^*$  in questa voce di menu. Il riferimento sul treppiede può essere attivato o disattivato. L'impostazione viene visualizzata sul display

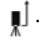

) Se si utilizza lo strumento su un treppiede è consigliabile avviare le misure con il tasto  $\frac{1}{IIMER}$  per non compromettere la nitidezza.

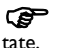

Quando si spegne lo strumento le impostazioni vengono reset-

# **Beep ( )**

Il beep può essere attivato e disattivato.

# **Offset (4)**

**I**

L'offset aggiunge o sottrae automaticamente dalle misure un valore specificato. Questa funzione consente di tener conto delle tolleranze (ad es. confrontando le dimensioni non finite con quelle finite). Se è stata seleziona la funzione Offset nel menu è possibile regolare il valore con i tasti  $+$  0 . Tenendo premuto il tasto a lungo il valore cambia più rapidamente. Una volta raggiunto l'offset desiderato lo si deve confermare con il tasto  $\overline{\overline{\mathsf{m}}\overline{\mathsf{m}}}$ . Il display visualizza il simbolo  $\overline{\overline{\mathsf{A}}}$  o  $\overline{\overline{\mathsf{A}}}$  finché l'offset è impostato.

# **Immagine in bianco e nero nel cercatore a punto digitale (**<sup><sup> $@_1$ </sup>)</sup>

Consente di impostare su "bianco e nero" il display in modo telecamera.

# Livello nel campo di stato (marril

Consente di attivare e disattivare il livello (in °) nel campo di stato.

# **Reset - ripristino delle impostazioni di fabbrica dello strumento (** $\dot{\cup}$ **)**

Lo strumento dispone di una funzione di reset. Se si seleziona e si conferma la funzione Reset del menu vengono ripristinate le impostazioni di fabbrica dello strumento e cancellati lo stack e la memoria.

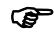

) Vengono cancellate anche le impostazioni personalizzate e i valori memorizzati.

# **Calibrazione del sensore di inclinazione ( )**

Il sensore di inclinazione può essere calibrato nello strumento. La calibrazione richiede due misure su una superficie a livello.

Selezionare il modo di calibrazione nel menu 一

- Effettuare la prima misura  $\boxed{\color{red}\textbf{A}}$  su una superificie a livello. Lo strumento conferma la misura con  $\sqrt{}$
- 2 Ruotare lo strumento di 180° in senso orizzontale
- 3 Premere il tasto  $\sqrt{\frac{1}{MENU}}$  e confermare che è stata effettuata una rotazione di 180° dello strumento.
- 4 Premere il tasto  $\boxed{\color{red}\clubsuit}$  ed effettuare la seconda misura. Lo strumento conferma la misura con  $\sqrt{}$

La calibrazione del sensore di inclinazione è terminata.

# **Utilizzo**

### **Accensione/spegnimento**

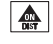

L'apparecchio e il laser si accendono. Viene visualizzato il simbolo della batteria fino al successivo azionamento di un tasto.

 $\frac{\text{CLEAR}}{\text{OFF}}$  Per spegnere l'apparecchio premere a lungo questo tasto.

Lo strumento si spegne anche automaticamente dopo sei minuti se non viene azionato alcun tasto.

# **Tasto CLEAR**

 $\frac{\text{CLEAR}}{\text{OFF}}$  L'ultima operazione viene annullata. Nel corso della determinazione di superfici o volumi è possibile cancellare progressivamente le singole misure e ripeterle.

# **Impostazione del piano di misura**

L'impostazione standard si riferisce al piano di misura posteriore.

Premendo il tasto  $\|\cdot\|$  la misura successiva viene eseguita dallo spigolo anteriore  $\mathbb{I}$ . Il cambiamento del piano di misura viene segnalato da un "beep" particolare.

Dopo aver effettuato una misura viene ripristinata automaticamente l'impostazione standard (piano di misura posteriore). Vedere la figura {**H**}.

 Premere **a lungo** questo tasto per impostare in modo permanente il piano di misura anteriore.

 $\| \cdot \|$  Premere questo tasto per ripristinare il piano di misura posteriore.

# **Misure**

# **Misura della distanza singola**

Premendo questo tasto si attiva il laser. Premendolo una seconda volta viene eseguita la misura della distanza.

Il risultato viene visualizzato immediatamente.

# **Misura minima/massima**

Con questa funzione è possibile determinare la distanza minima o massima da un punto misurato preciso e tracciare distanze. Vedere la figura {**I**} Altre possibili applicazioni sono la determinazione delle diagonali di una stanza (valore massimo) o delle distanze orizzontali (valore minimo). Tenere premuto il tasto **formale** finché non si sente un "beep". Muovere ampiamente il punto laser sul caposaldo (es. l'angolo in una stanza). Premere  $\left| \clubsuit \right|$  per interrompere la misura continua. I valori massimi e minimi corrispondenti compaiono sul display assieme all'ultimo valore misurato nella riga principale.

# **Funzionamento continuo del laser ( )**

Premere e **tenere premuto il tasto**  $\left| \bigoplus_{n=1}^{\infty} \right|$  durante l'accensione dell'apparecchio finché il carattere non resta fisso sul display e viene emesso un segnale acustico.

Ogni volta che si preme il tasto  $\Box$  viene effettuata una misura della distanza.

Premere il tasto  $\begin{bmatrix} CLEAR \\ BEF \end{bmatrix}$  e tenerlo premuto per spegnere lo strumento e il funzionamento continuo del laser.

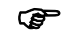

Se il laser è in modo di funzionamento continuo lo strumento di spegne automaticamente dopo 15 minuti.

# **Funzioni**

### **Icone del programma**

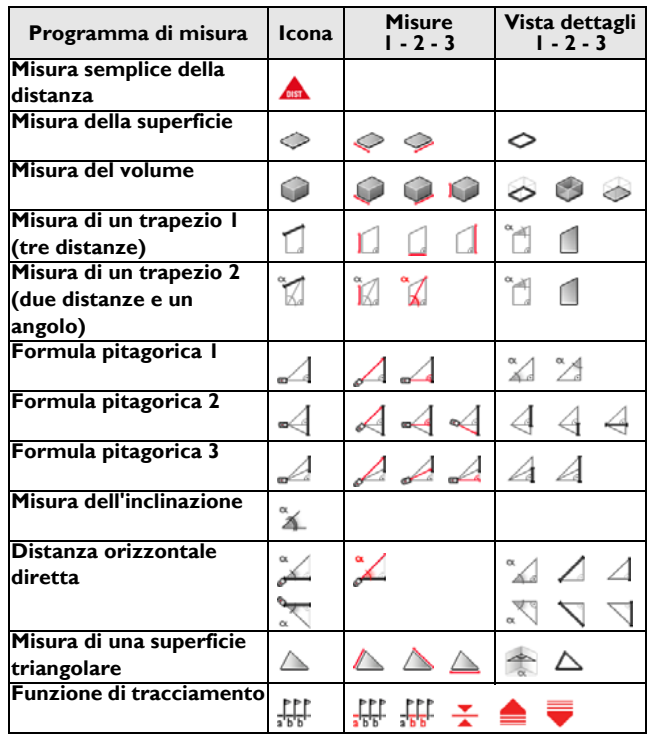

# **Somma / sottrazione**

Misura della distanza.

 $\left| + \right|$  La misura successiva viene aggiunta a quella precedente.

La misura successiva viene sottratta da quella precedente.

Se necessario ripetere la procedura.

 $\sqrt{\frac{m}{MFW}}$  Premere questo tasto per fare in modo che il risultato sia sempre visualizzato nella riga principale.

 $\begin{bmatrix} \text{CLEAR} \\ \text{OFF} \end{bmatrix}$  L'ultima operazione viene annullata.

# **Superficie**

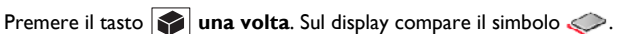

Premere il tasto  $\Box$  ed effettuare la prima misura  $\Diamond$  (per es. lunghezza).

Premere il tasto  $\boxed{\color{red}\clubsuit}$  ed effettuare la seconda misura  $\textcircled{\tiny\centering}$  (per es. larghezza).

Il risultato viene visualizzato nella riga principale.

Premere e tenere premuto il tasto  $\Box$  per calcolare il perimetro  $\Diamond$ .

# **Volume**

Premere **due volte**. Sul display compare il simbolo Premere il tasto  $\left| \bigoplus \right|$  ed effettuare la prima misura  $\bigcap$  (per es. lunghezza).

Premere il tasto  $\left| \bigoplus_{n=1}^{\infty} \right|$  ed effettuare la seconda misura  $\left| \bigoplus_{n=1}^{\infty}$  (per es. larghezza).

Premere il tasto  $\left|\bigoplus_{n=1}^{\infty}\right|$  ed effettuare la terza misura  $\left|\bigoplus_{n=1}^{\infty}\right|$  (per es. altezza). Il risultato viene visualizzato nella riga principale.

Premere e **tenere premuto** il tasto **per visualizzare ulteriori infor**mazioni sulla stanza, ad esempio l'area del soffitto e del pavimento  $\triangleright$ , l'area delle pareti  $\Box$ , la circonferenza  $\Box$ 

# **Misura di un trapezio 1**

Vedere il disegno {**J**}

Premere una volta il tasto  $\boxed{\phantom{a}}$ . Viene visualizzato il simbolo  $\boxed{\phantom{a}}$ .

Premere il tasto  $\left| \bigoplus \right|$  ed effettuare la prima misura  $\left| \bigcap \right|$  (ad es. dell'altezza 1).

Premere il tasto  $\left| \bigoplus_{n=1}^{\infty} \right|$  ed effettuare la seconda misura  $\left| \bigoplus_{n=1}^{\infty} \right|$  (ad es. dell'altezza ).

Premere il tasto  $\Box$  ed effettuare la terza misura  $\Box$  (ad es. dell'altezza 2).

Il risultato viene visualizzato nella riga principale.

Premere e **tenere premuto** il tasto  $\int$  per visualizzare altre informazioni sulla misura del trapezio, ad esempio l'angolo di inclinazione l'area .

# **Misura di un trapezio 2**

Vedere il disegno {**K**}.

Premere due volte il tasto  $\Box$ . Viene visualizzato il simbolo  $\Box$ Premere il tasto  $\left| \bigoplus \right|$  ed effettuare la prima misura della lunghezza  $\left| \right|$ . Premere il tasto  $\Box$  ed effettuare la seconda misura della lunghezza e dell'angolo di inclinazione.

( $\mathbb{R}$ ) Lo strumento è in grado di misurare gli angoli di inclinazione compresi fra + 45 e - 45°.

Il risultato viene visualizzato nella riga principale.

Premere e **tenere premuto** il tasto **per visualizzare altre informa**zioni sulla misura del trapezio, ad esempio l'angolo di inclinazione  $\tilde{\mathbb{I}}$ l'area .

# **Misura dell'inclinazione**

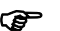

- (@ Il sensore di inclinazione misura inclinazioni comprese fra ± 45°.<br>C@ Il codice di informazione i 160 indica che lo strumento è stato
- ) Il codice di informazione i 160 indica che lo strumento è stato impostato su un valore non compreso entro i limiti consentiti.

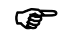

) Durante la misura dell'inclinazione non inclinare trasversalmente lo strumento (max. 10°).

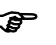

- Se lo si inclina lateralmente di oltre  $\pm$  10° il display visualizza il codice di informazione i 156 che ne segnala l'eccessiva inclinazione.
- ( $\mathbb{F}$  Le unità dell'inclinazione possono essere impostate nel menu.
- Premere  $\frac{1}{2}$  una volta per attivare il sensore di inclinazione. Sul display compare il simbolo  $\geq$ . L'inclinazione viene visualizzata permanentemente in ° o % a seconda dell'impostazione scelta.

Premere il tasto  $\left|\bigoplus_{p\in\mathbb{N}}\right|$  per misurare l'inclinazione e la distanza. Vedere la figura {**L**}.

# **Distanza orizzontale diretta**

Premere il tasto  $\sqrt[96]{1}$  due volte, sul display compare il simbolo  $\mathbb{Z}$ . Premere il tasto  $\boxed{\color{red}\spadesuit\color{black}}$  per misurare l'inclinazione e la distanza. Nella riga principale viene visualizzata come risultato la distanza orizzontale diretta. Premere e tenere premuto il tasto  $\frac{N-1}{N}$  per visualizzare altre informazioni sulla misura, ad esempio l'angolo di inclinazione  $\sqrt{\frac{a}{a}}$ , la distanza misurata  $\triangle$ e l'altezza indiretta  $\triangle$ .

Vedere il disegno {**M**}.

# **Superficie triangolare**

Per calcolare l'area di un triangolo se ne devono misurare i tre lati. Vedere il disegno {**N**}.

Premere il tasto  $\frac{1}{2}$  **tre volte** - sul display compare il simbolo  $\triangle$ . Premere il tasto  $\Box$  e misurare il primo lato del triangolo  $\Box$ Premere il tasto  $\left| \bigoplus \right|$  e misurare il secondo lato del triangolo  $\bigtriangleup$ . Premere il tasto  $\left| \bigoplus_{n=1}^{\infty} \right|$  e misurare il terzo lato del triangolo  $\bigtriangleup$ . Il risultato  $\triangle$  viene visualizzato nella riga principale. Premere e tenere premuto il tasto  $\sqrt[9]{4!}$  per visualizzare altre informazioni sulla misura, ad esempio l'angolo  $\blacktriangle$  compreso tra le due misure e il perimetro  $\triangle$  del triangolo.

# **Funzione tracciamento**

È possibile immettere nello strumento due diverse distanze (a e b) e utilizzarle per riportare le lunghezze definite, ad esempio in caso di montaggio di costruzioni in legno.

Vedere la figura {**O**}.

Immissione delle distanze di tracciamento:

Premere il tasto  $\frac{N-1}{2}$  quattro volte, sul display compare il simbolo della funzione di tracciamento  $\Gamma$ 

Con i tasti  $\boxed{+}$  e  $\boxed{-}$  è possibile modificare i valori (prima a e poi b) e adattarli alle distanze di tracciamento desiderate. Tenendo premuto un tasto a lungo il valore cambia più rapidamente.

Una volta inserito il valore desiderato (a)  $\prod_{n=1}^{\infty}$  premere il tasto  $\overline{m}$  per confermarlo.

Il valore (b) può essere inserito con  $\boxed{+}$  e  $\boxed{-}$ . Una volta definito  $\frac{1}{\sqrt{2}}$ . può essere confermato con il tasto  $\frac{1}{\sqrt{\text{min}}}\}$ .

Avviare infine la misura laser con il tasto  $\frac{1}{\sqrt{N}}$ . La distanza di tracciamento corrispondente viene visualizzata nella riga principale del display fra il punto di tracciamento (prima a e poi b) e l'apparecchio (piano di misura posteriore).

Se si sposta lentamente il DISTO™ lungo la linea di tracciamento la distanza visualizzata si riduce. Ad una distanza di 0.1 m rispetto al punto di tracciamento successivo l'apparecchio emette un "beep".

Le frecce  $\blacksquare$  nel display indicano inoltre in quale direzione occorre spostare il DISTO™ per raggiungere la distanza definita (a oppure b). Quando viene raggiunto il punto di tracciamento sul display compare il simbolo  $\frac{\blacktriangledown}{\blacktriangledown}$ .

La funzione può essere interrotta in qualsiasi momento con il tasto  $\int_{\text{diff}}^{\text{CLEAR}}$ 

# **Misura indiretta**

Lo strumento è in grado di calcolare distanze in base al teorema Pitagora.

Questa procedura è utile quando la distanza da misurare è difficilmente raggiungibile.

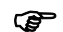

) Accertarsi di seguire la sequenza di misura prestabilita:

- Tutti i capisaldi devono trovarsi su una linea orizzontale o verticale rispetto al piano.
- I risultati migliori si ottengono ruotando lo strumento attorno a un punto fisso (ad es. l'angolo di arresto completamente aperto e lo strumento appoggiato a una parete) o fissandolo a un treppiede.
- Per la misura è possibile richiamare la funzione minimo/massimo vedere spiegazione in "Misura -> Misura minima/massima". Il valore minimo viene richiamato per le misure che devono essere ad angolo retto sulla parete, la distanza massima viene richiamata per tutte le altre misure.

### **Misura indiretta - Definizione di una distanza con 2 misure ausiliari**

Vedere la figura {**P**}

Per esempio per misurare l'altezza o la larghezza degli edifici. Si consiglia di utilizzare un treppiede se l'altezza viene determinata con due o tre distanze.

Premere il tasto  $\mathbb{R}$  una volta, sul display compare  $\mathbb{R}$ . Il laser si accende.

**Puntare sul punto superiore (1) ed eseguire la misura**  $\Box$ . Dopo la prima misura viene acquisito il valore. Tenere l'appparecchio il più possibile orizzontale.

Tenere premuto il tasto  $\left|\frac{A}{\omega H}\right|$  per attivare la misura continua  $\sqrt{4}$ , muovere ampiamente l'apparecchio intorno al punto di misura ideale. Premere il tasto  $\left|\bigoplus_{n=1}^{\infty}\right|$  per arrestare la misura continua (2). Il risultato viene indicato nella riga principale, i risultati delle misure parziali nelle righe supplementari.

Premere e **tenere premuto** il tasto **[4]** per visualizzare altre informazioni sulla misura degli angoli del triangolo  $\mathbb{Z}$  e  $\mathbb{Z}$ .

### **Misura indiretta - Definizione di una distanza con 3 misure ausiliari**

Vedere la figura {**Q**}

Premere il tasto **di due volte**, sul display compare il simbolo . **A**ll laser si accende.

Puntare sul punto superiore (1) ed eseguire la misura. Dopo la prima misura viene acquisito il valore. Tenere lo strumento il più possibile orizzontale.

Tenere premuto il tasto  $\left[\frac{A}{\sqrt{a}}\right]$  per attivare la misura continua  $\left[\frac{A}{\sqrt{a}}\right]$ muovere ampiamente l'apparecchio intorno al punto di misura ideale.

Premere il tasto  $\left|\bigoplus_{n=1}^{\infty}\right|$  per arrestare la misura continua (2). Il valore viene acquisito. Puntare sul punto inferiore e

premere il tasto  $\boxed{\overset{\bullet}{\bullet}}$  per eseguire la terza misura (3)  $\boxed{\bullet}$ . Il risultato viene indicato nella riga principale, i risultati delle misure parziali nelle righe supplementari.

Premere e **tenere premuto** il tasto  $\mathcal{A}$  per visualizzare altre informazioni, ad esempio le distanze parziali  $\mathbb{A}$ ,  $\mathbb{A}$  e la distanza minima  $\mathbb{A}$ .

**Misura indiretta - Definizione di una distanza con 3 misure ausiliari** 

Vedere la figura {**R**}

Ad es. determinazione dell'altezza tra i punti 1 e 2 mediante tre capisaldi. Premere il tasto  $\mathcal{A}$  tre volte, sul display compare il simbolo  $\mathcal{A}$ . Il laser si accende.

Puntare sul punto superiore (1).

Premere il tasto  $\left|\bigoplus_{n=1}^{\infty}\right|$  ed effettuare la misura  $\mathcal{A}$ . Dopo la prima misura viene acquisito il valore.

Effettua la misura  $\mathcal{A}$ . Dopo la seconda misura viene acquisito il valore. Premere e tenere premuto il tasto  $\left| \bigoplus_{n=1}^{\infty} \right|$  per attivare la misura continua . muovere ampiamente l'apparecchio intorno al punto di misura ideale. Premere il tasto  $\left|\bigoplus_{n=1}^{\infty}\right|$  per concludere la misura continua. Il risultato viene indicato nella riga principale, i risultati delle misure parziali nelle righe supplementari.

Premere e **tenere premuto** il tasto  $\mathcal{A}$  per visualizzare altre informazioni sulla misura delle lunghezze parziali  $\mathcal{A}$  e  $\mathcal{A}$ .

# **Memorizzazione di una costante / memoria storica**

### **Memorizzazione di una costante**

È possibile memorizzare e richiamare regolarmente un valore utilizzato di frequente, ad es. l'altezza di una stanza. Misurare la distanza desiderata, tenere premuto il tasto  $\boxed{\boxed{\boxed{\boxed{\phantom{\ldots}}} }$  finché lo strumento conferma la memorizzazione con un "beep".

### **Richiamo della costante**

Premere il tasto **[en] una volta** per richiamare la costante, quindi premere il tasto  $\equiv$  per immetterla nel calcolo.

### **Memoria storica**

Premere il tasto **due volte** per visualizzare gli ultimi 20 valori misurati nella sequenza contraria.

I tasti  $\left|+\right|$  e  $\left|-$  possono essere utilizzati per spostarsi.

Premere il tasto  $\overline{\overline{\mathbf{F}^n_{\text{enul}}}}$  per utilizzare un risultato visualizzato nella riga principale ed eseguire ulteriori calcoli.

Premendo contemporaneamente i tasti  $\boxed{\Box}$  e  $\boxed{\Box}$  si cancellano tutti i valori contenuti nella memoria storica.

# **Timer (autoscatto)**

 Premere questo per impostare un tempo di attesa di 5 secondi oppure

tenere premuto il tasto fino a raggiungere il tempo di attesa desiderato (max. 60 secondi).

Quando si rilascia il tasto con il laser attivo, sul display compare il conto alla rovescia dei secondi che mancano alla misura (ad es. 59, 58, 57...). Gli ultimi 5 secondi vengono segnalati con un "beep". Dopo l'ultimo "beep" viene eseguita la misura e il valore viene visualizzato.

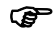

) L'autoscatto può essere utilizzato per qualsiasi misura.

# **Appendice**

# **Avvertenze sul display**

Tutte le avvertenze sul display sono segnalate da  $\binom{2}{1}$  o "Error". I seguenti errori possono essere corretti:

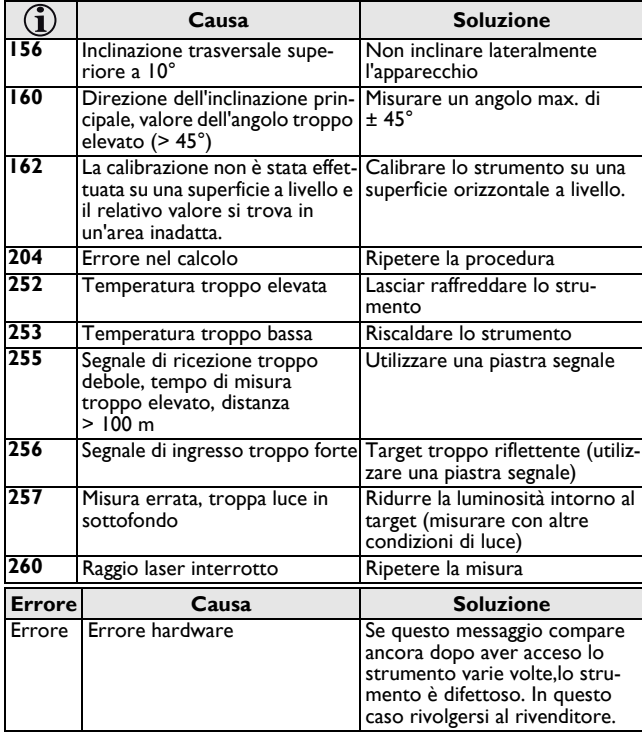

# **Dati tecnici**

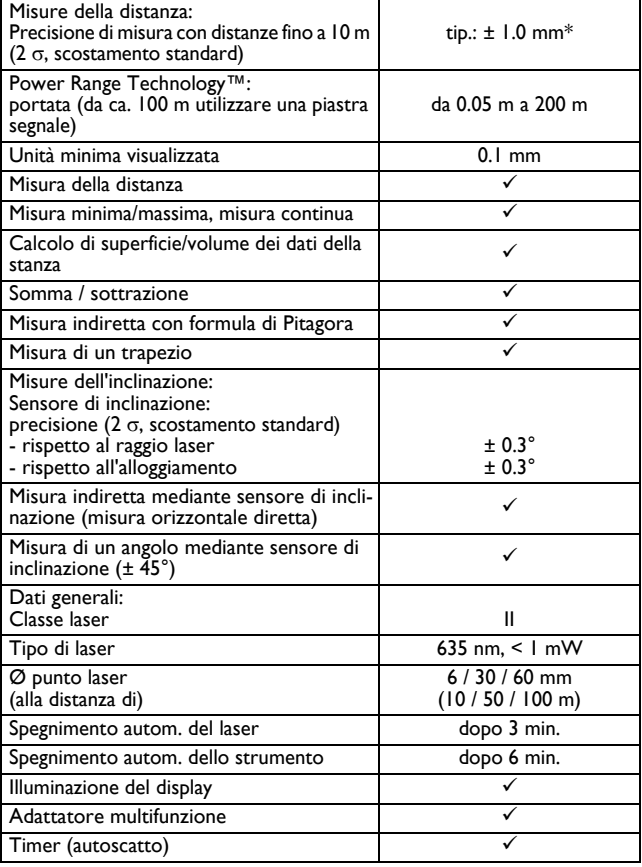

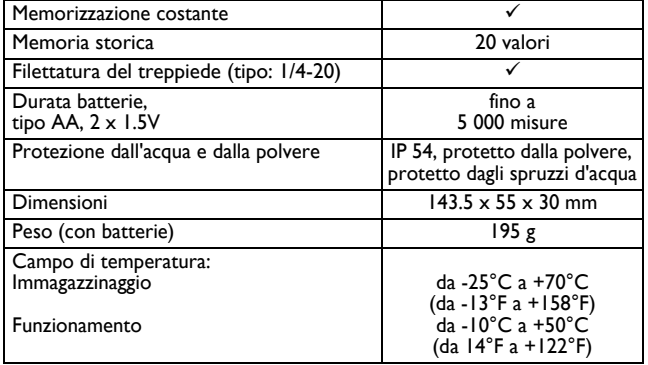

\* La deviazione massima può verificarsi in condizioni sfavorevoli come in piena luce solare o quando si misurano superfici poco riflettenti. In caso di distanze comprese fra 10 m e 30 m la deviazione può aumentare di ± 0.025 mm/m, a partire da una distanza di 30 m la deviazione può aumentare di ± 0.1 mm/m. Nel modo Lunga portata dai 30 m in poi la deviazione massima può aumentare di +/- 0.15 mm/m.

# **Condizioni di misura**

#### **Portata**

La portata è limitata a 200 m.

Di notte, nel crepuscolo o quando il riflettore è in ombra, la portata aumenta senza l'utilizzo della piastra segnale. Utilizzare una piastra segnale di giorno o quando il riflettore non ha buone proprietà riflettenti.

### **Superfici dei riflettori**

È possibile che si verifichino errori nella misura quando si effettuano misure su liquidi incolori (es. acqua), vetro senza polvere, polistirolo o altre superfici simili semitrasparenti.

Se si misura su superfici molto riflettenti, il raggio laser può essere deviato e possono verificarsi errori di misura.

In presenza di superfici non riflettenti o scure il tempo di misura può aumentare.

# **Cura dello strumento**

Non immergere lo strumento nell'acqua. Rimuovere lo sporco con un panno morbido e umido. Non utilizzare detergenti o solventi corrosivi. Maneggiare lo strumento con la stessa attenzione che si usa per un binocolo o per una macchina fotografica.

### **Garanzia**

Per il Leica DISTO™ D5 Leica Geosystems AG concede una garanzia di tre\* anni.

Maggiori informazioni si trovano in Internet sul sito: **www.disto.com**

Salvo modifiche (disegni, descrizioni e dati tecnici).

\* Per ricevere la garanzia di tre anni, il prodotto deve essere registrato sul nostro sito web **www.disto.com** entro otto settimane dalla data di acquisto. Se il prodotto non è registrato, si applica una garanzia di due anni.

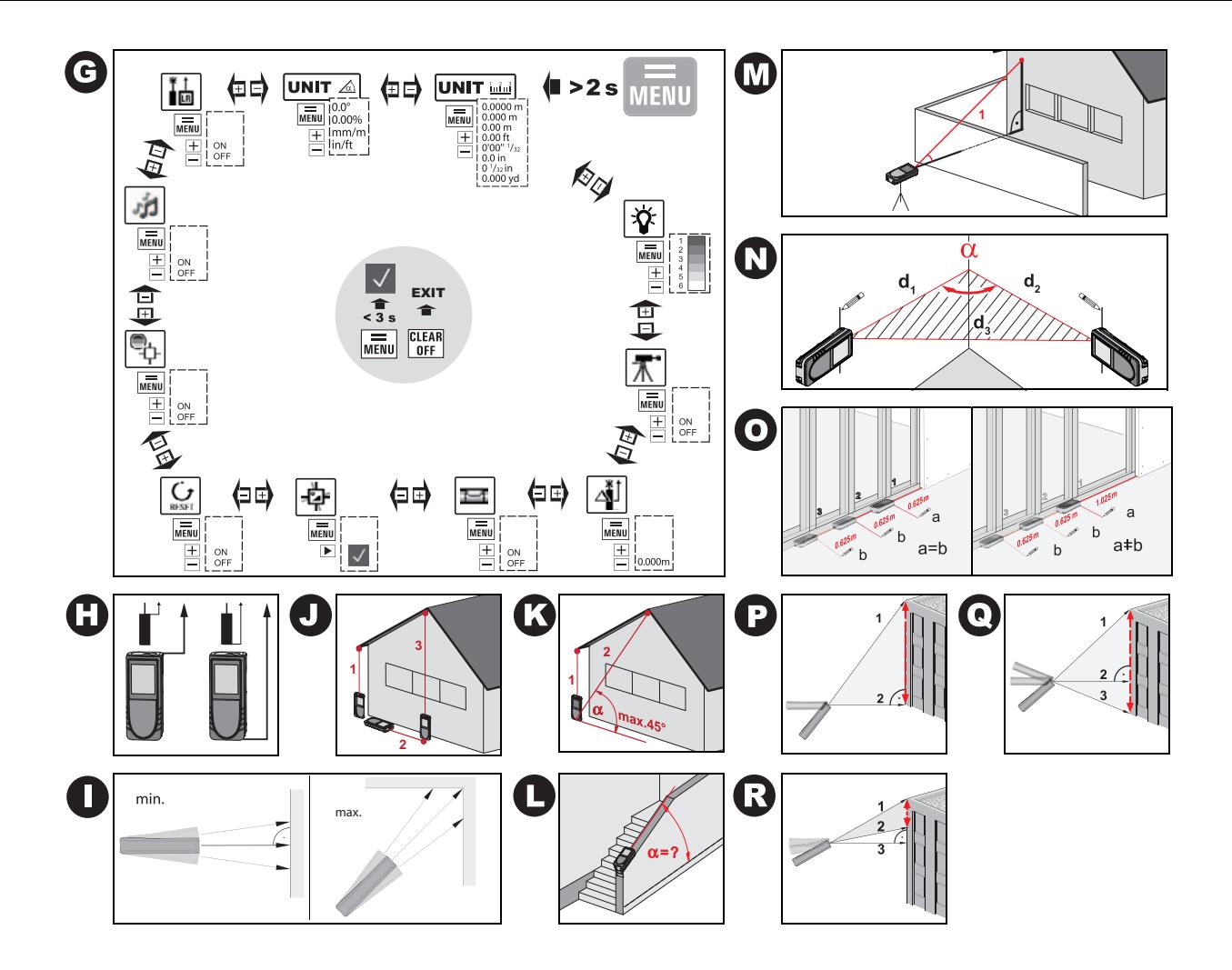

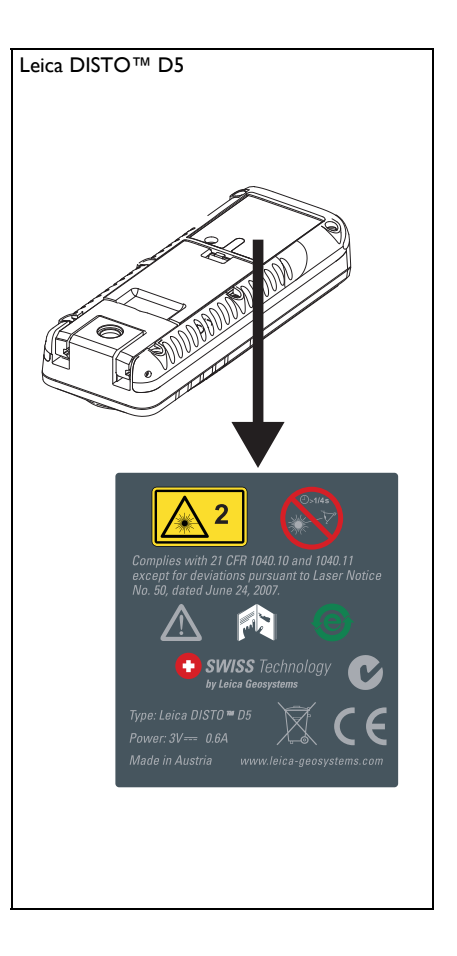

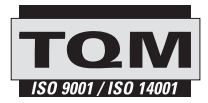

Leica Geosystems AG, Heerbrugg, Switzerland has been certified as being equipped with a quality system which meets the International Standards of Quality Management and Quality Systems (ISO standard 9001) and Environmental Management Systems (ISO standard 14001).

Total Quality Management - Our commitment to total customer satisfaction. Ask your local Leica Geosystems agent for more information about our TQM program.

Printed in Switzerland - Copyright Leica Geosystems AG, Heerbrugg, Switzerland 2011 Translation of original text (LCA782203a)

Pat. No.: WO 9427164, WO 9818019, WO 0244754, WO 0216964, US 5949531, EP 1195617, US 7030969, WO 03104748

> misuratorelaser **Analizt Group Distributore Ufficiale Leica DISTO**

via Aldo Pini, 10 - 83100 Avellino (Av) ITALIY Tel.+390825680173-Fax+39082568339 info@analistgroup.com-www.analistgroup.com

Leica Geosystems AG CH-9435 Heerbrugg (Switzerland) www.disto.com

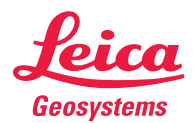

- when it has to be right